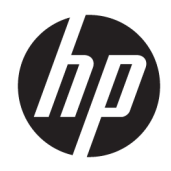

# Referentni priručnik za hardver

HP Elite Slice

© Copyright 2016 HP Development Company, L.P.

Ovdje sadržane informacije podložne su izmjenama bez prethodne obavijesti. Jedina jamstva za HP proizvode i usluge iznesena su u izričitim jamstvenim izjavama koje prate takve proizvode i usluge. Ništa što se ovdje nalazi ne smije se smatrati dodatnim jamstvom. HP ne snosi odgovornost za tehničke ili uredničke pogreške ili propuste u ovom tekstu.

Prvo izdanje: lipanj 2016.

Broj dijela dokumenta: 900063-BC1

#### **Obavijest o proizvodu**

Ovaj vodič opisuje zajedničke značajke većine modela. Neke od značajki možda nisu dostupne na vašem računalu.

#### **Uvjeti korištenja softvera**

Instaliranjem, kopiranjem, preuzimanjem ili korištenjem softverskog proizvoda predinstaliranog na ovom računalu korisnik pristaje na odredbe HP-ova licencnog ugovora za krajnjeg korisnika (EULA). Ako ne prihvaćate te licencne odredbe, jedino pravno sredstvo koje možete iskoristiti jest vratiti cjelokupni nekorišteni proizvod (hardver i softver) u roku od 14 dana i zatražiti povrat novca u skladu s pravilima za povrat sredstava od prodavača.

Obratite se prodavaču da biste doznali više ili da biste zatražili puni povrat novca za računalo.

### **O ovom priručniku**

Ovaj vodič nudi osnovne informacije za nadogradnju osobnih računala HP EliteDesk Slice.

**UPOZORENJE!** Ovako obilježeni tekst ukazuje da nepridržavanje uputa može za posljedicu imati tjelesne ozljede ili gubitak života.

**OPREZ:** Ovako obilježeni tekst ukazuje da nepridržavanje uputa može za posljedicu imati oštećenje opreme ili gubitak podataka.

**WAPOMENA:** Ovako obilježeni tekst pruža važne dodatne informacije.

# Sadržaj

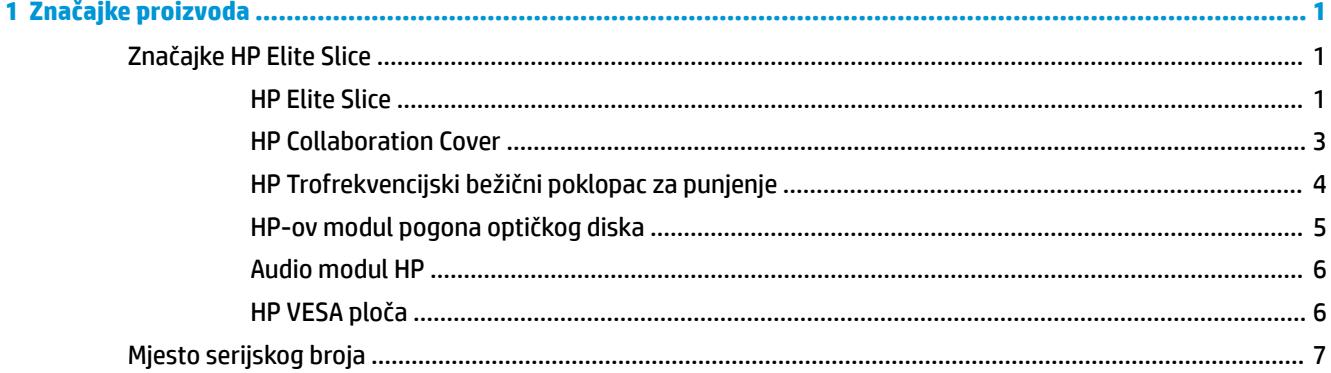

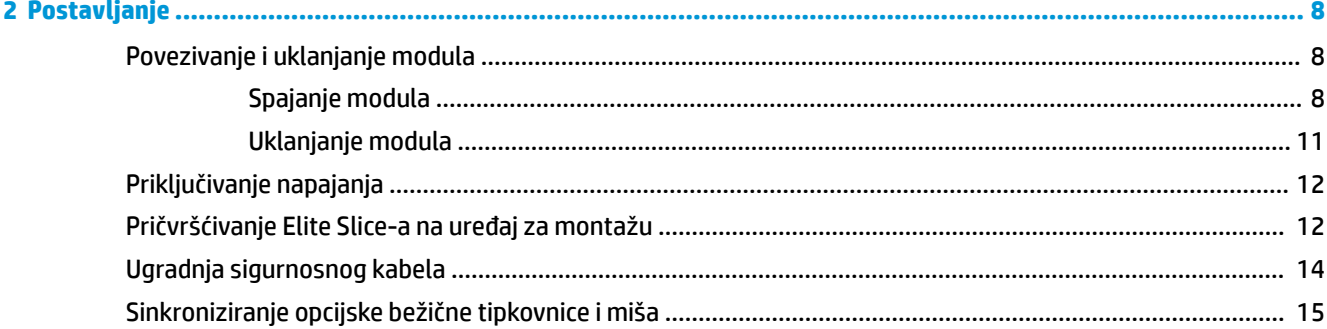

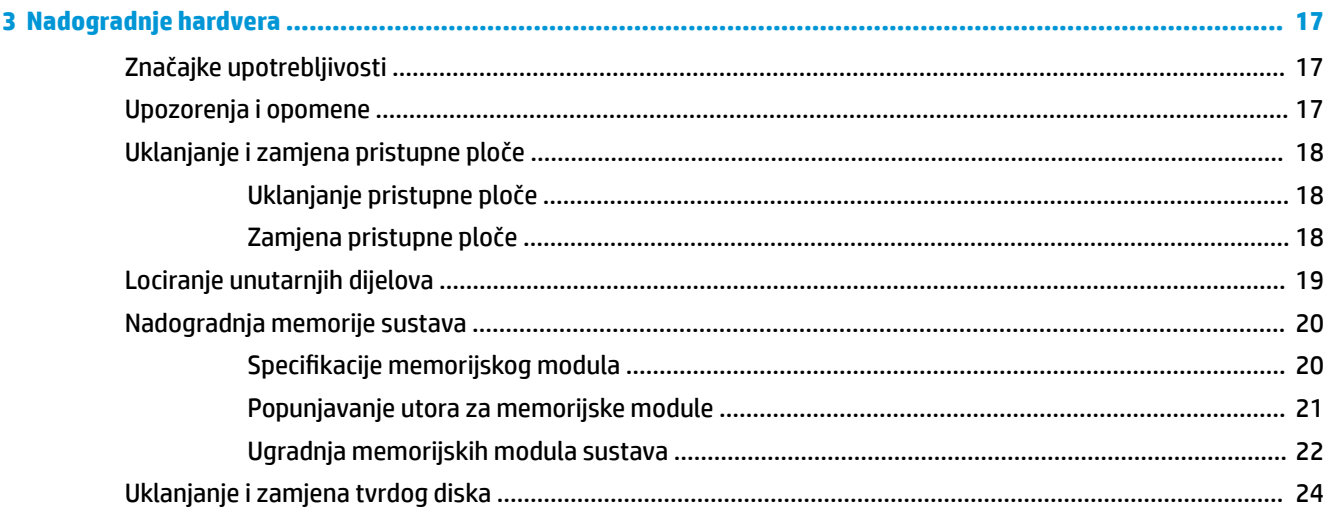

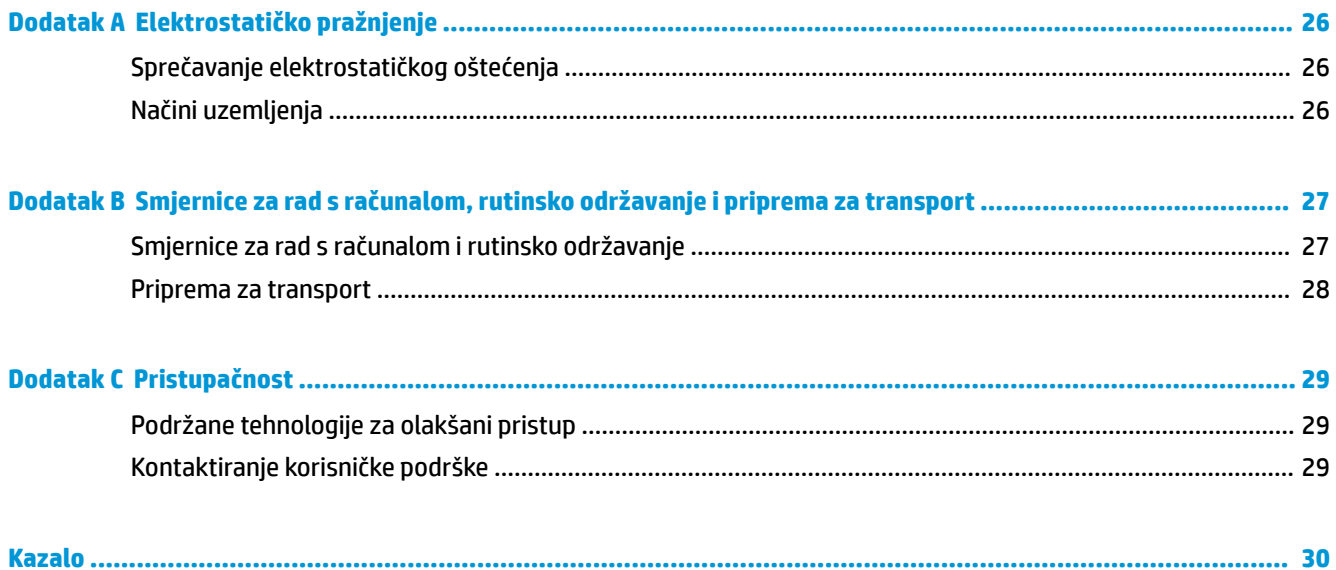

# <span id="page-6-0"></span>**1 Značajke proizvoda**

## **Značajke HP Elite Slice**

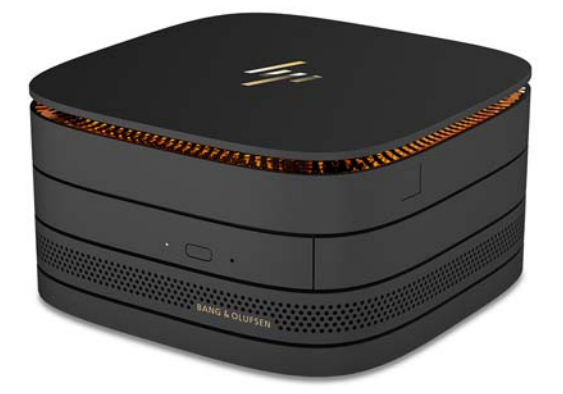

### **HP Elite Slice**

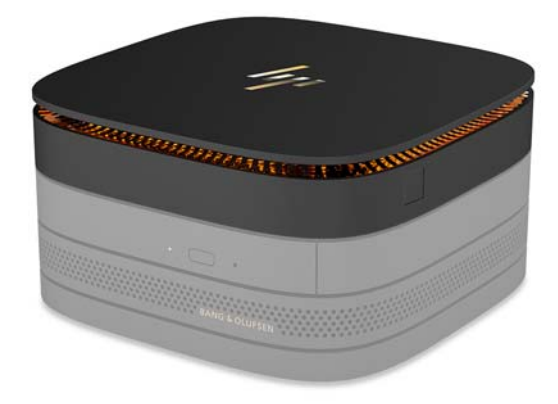

Elite Slice je temeljni modul, jedini koji je ključan. Elite Slice sadrži dodatni potpuni čitač otiska prsta: umjesto povlačenja prstom preko čitača, prst pritisnete na čitač. Ovaj čitač je precizniji od čitača preko kojih prelazite prstom.

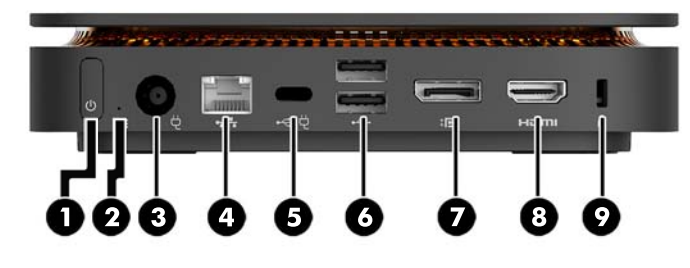

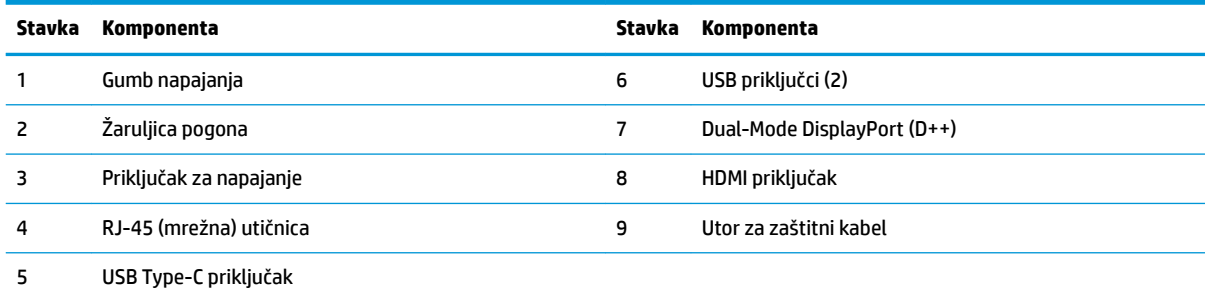

60 W ulaz, DisplayPort

15 W izlaz

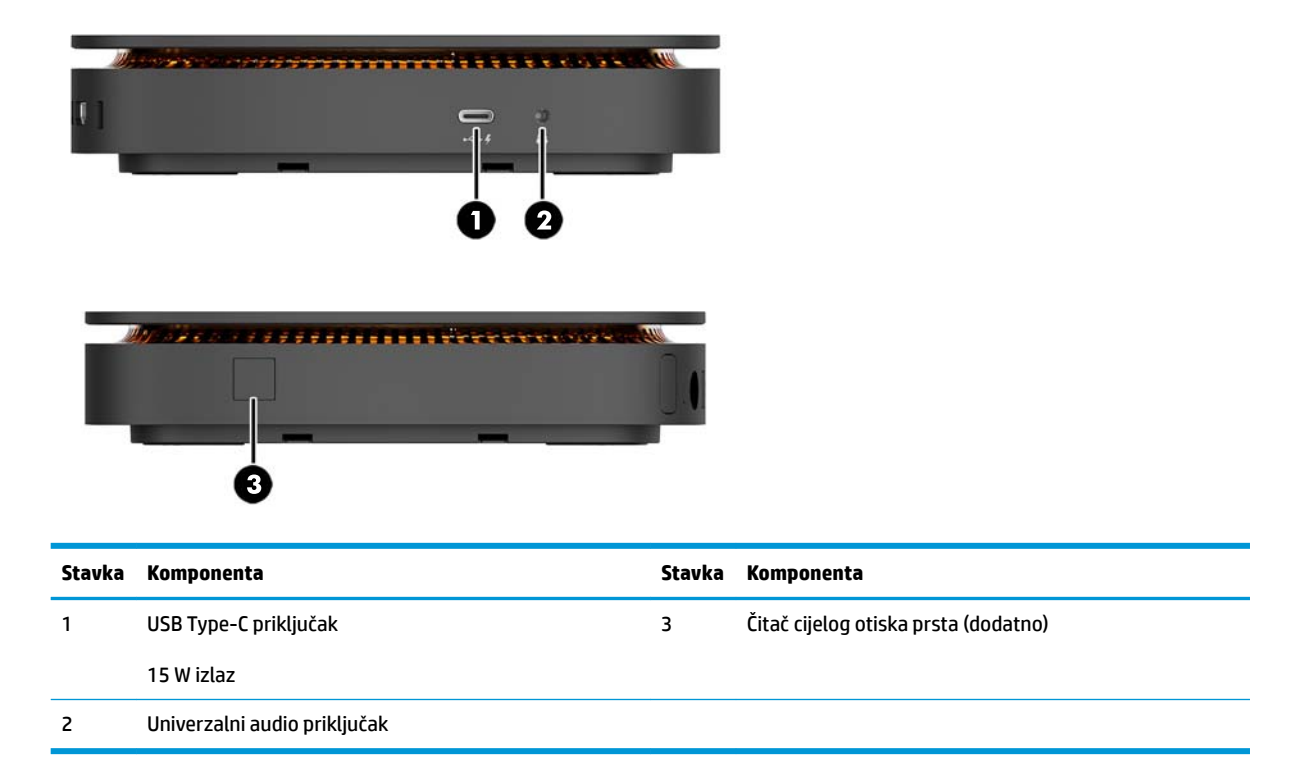

#### <span id="page-8-0"></span>**HP Collaboration Cover**

Elite Slice može se naručiti s dodatnim HP Collaboration Cover-om. Poklopac za suradnju omogućuje bežičnu komunikaciju s kapacitivnim dodirnim tipkama za konferencijske pozive. Ovaj poklopac ne uključuje zvučnike ili mikrofone. Zvučnici i mikrofoni su ugrađeni u HP audio modul, kupuje se zasebno.

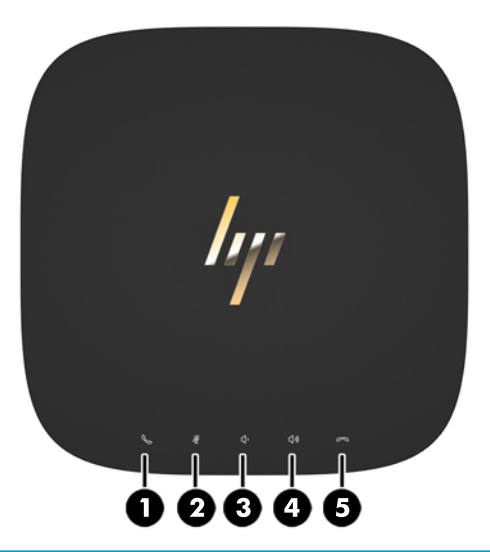

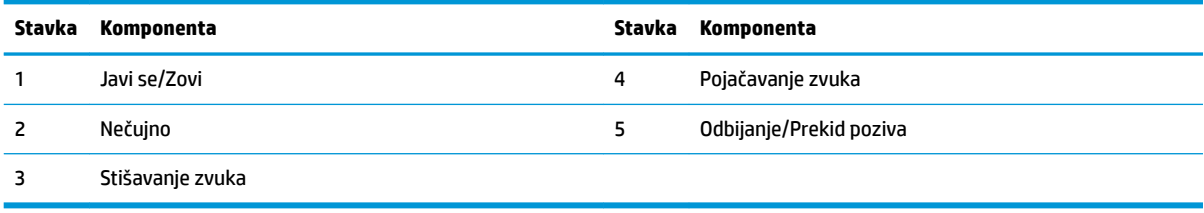

### <span id="page-9-0"></span>**HP Trofrekvencijski bežični poklopac za punjenje**

Elite Slice se može naručiti s dodatnim HP Trofrekvencijskim poklopcem za punjenje. Poklopac za punjenje pruža područje bežičnog punjenja za kompatibilne uređaje s bežičnim punjenjem. Podržane su tri standardne tehnologije punjenja: Qi, PMA i A4WP.

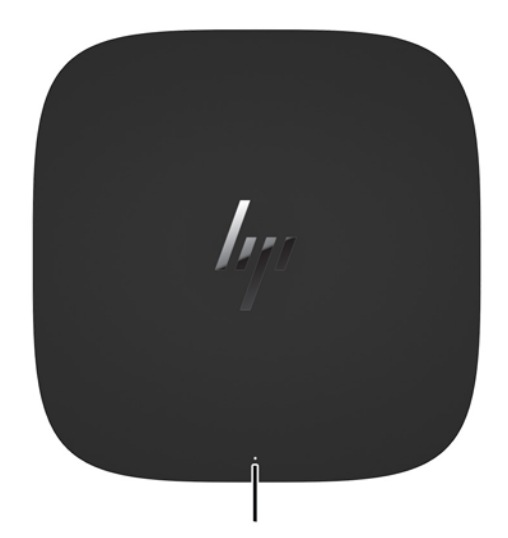

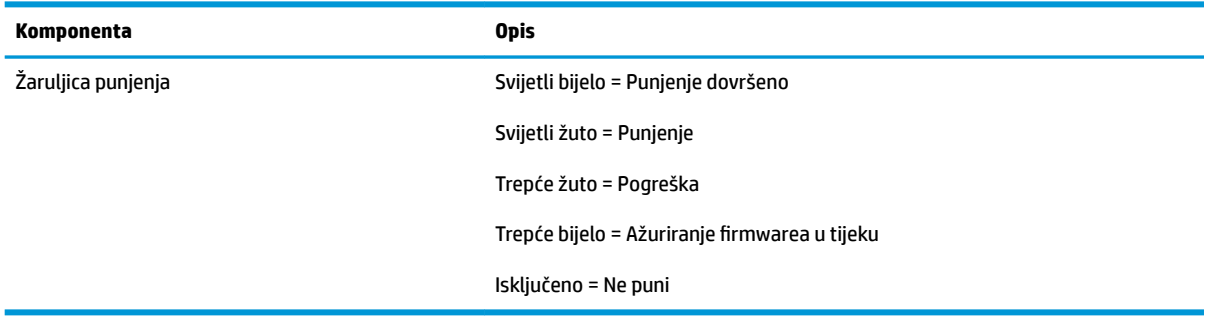

#### <span id="page-10-0"></span>**HP-ov modul pogona optičkog diska**

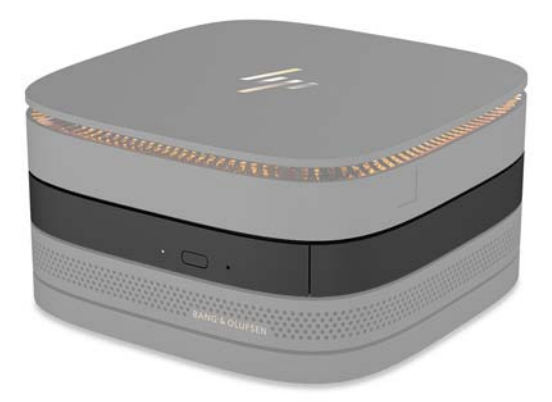

Dodatni HP modul pogona optičkog diska dodaje funkcionalnost optičkog pogona. Dodatni moduli optičkog pogona se mogu priključiti na Elite Slice konfiguraciju, ovisno o napajanju i ukupnom broju modula koji se napajaju. Dodatne informacije potražite u odjeljku [Povezivanje i uklanjanje modula na stranici 8](#page-13-0).

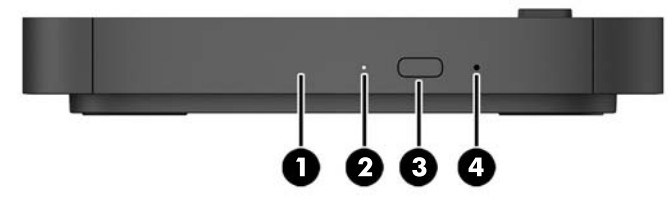

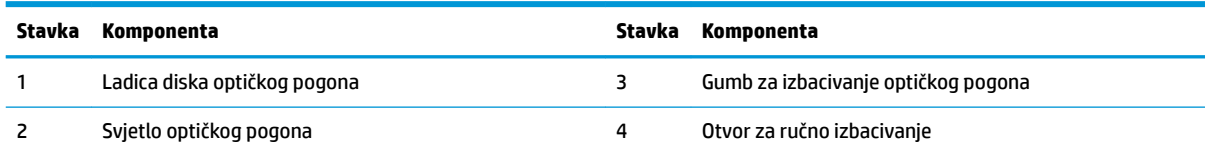

### <span id="page-11-0"></span>**Audio modul HP**

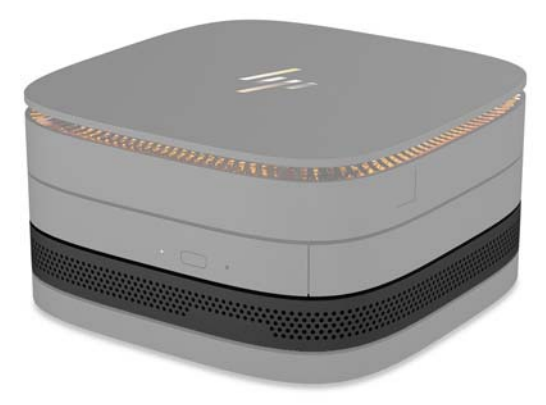

Dodatni audio modul HP sadrži poboljšani zvučni sustav. Audio modul uključuje zvučnike i mikrofone za podršku značajki poklopca za suradnju.

#### **HP VESA ploča**

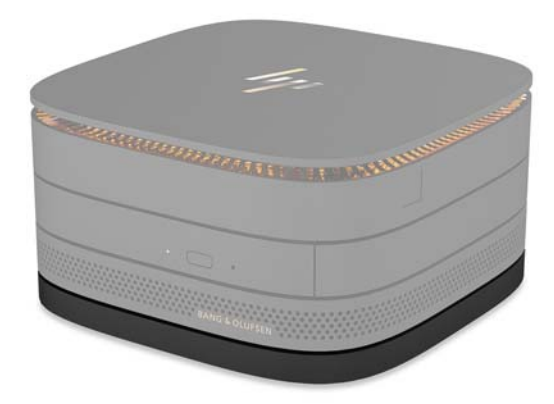

HP VESA ploča omogućuje Elite Slice sklopu postavljanje na monitor, zid ili na stol.

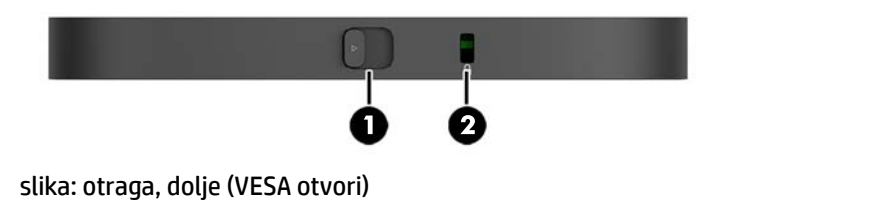

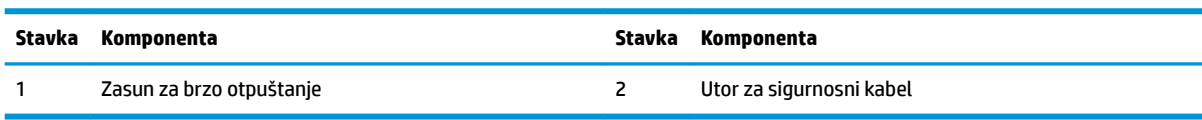

# <span id="page-12-0"></span>**Mjesto serijskog broja**

Svako računalo ima jedinstveni serijski broj i identifikacijski broj proizvoda laserski gravirane s donje strane računala. Kopija ovih oznaka je unutar kućišta. Neka vam ovi brojevi budu dostupni kada se za pomoć obraćate službi za podršku.

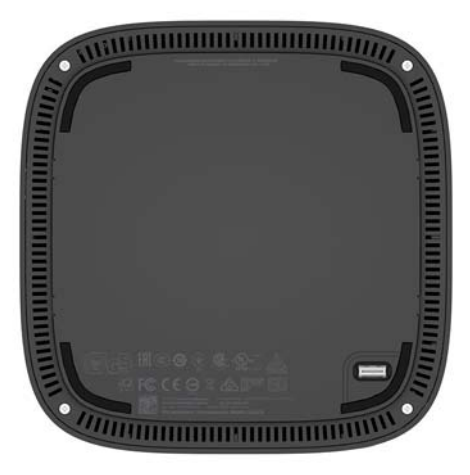

# <span id="page-13-0"></span>**2 Postavljanje**

## **Povezivanje i uklanjanje modula**

Na Elite Slice je moguće priključiti tri vrste modula: modul za optički pogon, audio modul i VESA ploču. Moduli moraju biti priključen na osnovni modul sljedećim redoslijedom:

- HP moduli pogona optičkog diska
- Audio modul HP
- HP VESA ploča

Modul za optički pogon i audio modul zahtijevaju napajanje. Na Elite Slice je moguće povezati samo jedan audio modul. Međutim, ovisno o ispravljaču izmjenične struje, možda ćete moći povezati više modula optičkog pogona.

**WAPOMENA:** Provjerite naljepnicu na Ispravljaču kako biste provjerili snagu napajanja.

- 90 W ispravljač izmjenične struje (koji se isporučuje s HP Trofrekvencijskim poklopcem za bežično punjenje) omogućuje da na Elite Slice budu povezana do četiri modula koji zahtijevaju napajanje:
	- Do tri modula optičkog pogona i jedan audio modul

– ili –

- Do četiri modula optičkog pogona (bez audio modula)
- 65 W ispravljač izmjenične struje omogućuje povezivanje do dva modula koji zahtijevaju napajanje na Elite Slice:
	- Jedan modul optičkog pogona i jedan audio modul

– ili –

— Do dva modula optičkog pogona (bez audio modula)

#### **Spajanje modula**

**A OPREZ:** Prije povezivanja modula isključite Elite Slice i uklonite ga s bilo kojeg izvora napajanja.

Module nije moguće priključivati ili zamjenjivati pod naponom.

- **1.** Uklonite/otkačite sigurnosni kabel ako je pričvršćen.
- **2.** Iz računala uklonite sve prijenosne medije, primjerice USB izbrisive memorijske pogone.
- **3.** Pravilno isključite Elite Slice putem operacijskog sustava, a zatim isključite vanjske uređaje.
- **4.** Isključite kabel napajanja iz Elite Slice-a i odspojite sve vanjske uređaje.
- **5.** Ako je VESA ploča priključena, pomaknite zasun za brzo otpuštanje u otključani položaj i uklonite VESA ploču.
- **6.** Poravnajte priključak za povezivanje modula na donjoj strani Elite Slice-a s priključkom za proširenje modula na drugom modulu i čvrsto pritisnite Elite Slice prema dolje.

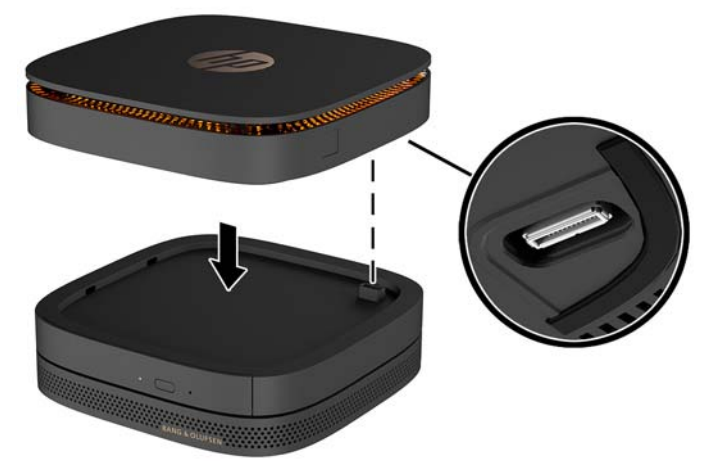

Kad se moduli spoje i zaključaju, trebali biste čuti tihi klik. Svaki modul sjeda na mjesto i skriva zasun za otpuštanje modula iznad.

Ponovite dok svi moduli nisu spojeni.

**7.** Pomaknite zasun za brzo otpuštanje na VESA ploči (1) u otključani položaj. Namjestite povezane module nad VESA ploču.

VESA ploča nema priključak za proširenje modula. Provjerite jesu li priključci Elite Slice-a te zasun za brzo otpuštanje i utor sigurnosnog kabela VESA ploče na istoj strani.

**8.** Pritisnite module (2) na VESA ploču.

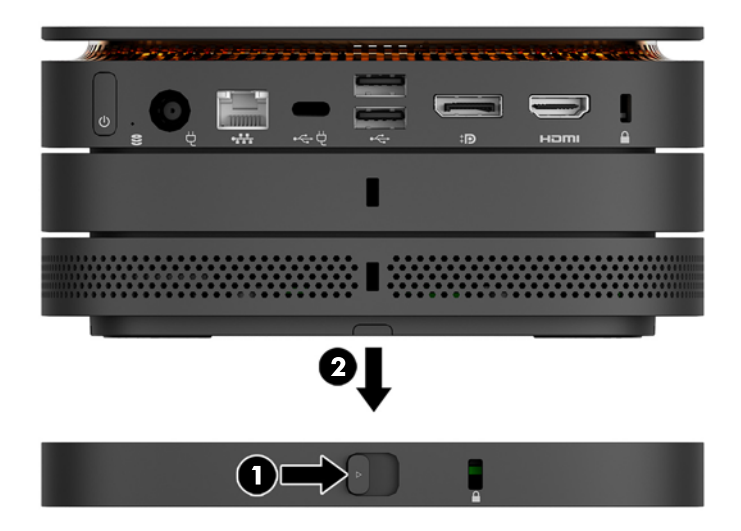

- **9.** Pomaknite zasun za brzo otpuštanje na stražnjoj strani VESA ploče u zaključani položaj kako biste zaključali sve module zajedno.
	- **A OPREZ:** Postoje četiri kopče na VESA ploči. Kada pravilno postavite Elite Slice konfiguraciju na VESA ploču i pomaknete zasun za brzo otpuštanje u zaključani položaj, četiri kopče zaključavaju VESA ploču na Elite Slice sklop. Ako VESA ploča nije ispravno postavljena, zasun za brzo otpuštanje ne može se pomaknuti u zaključani položaj i moduli nisu pričvršćeni.

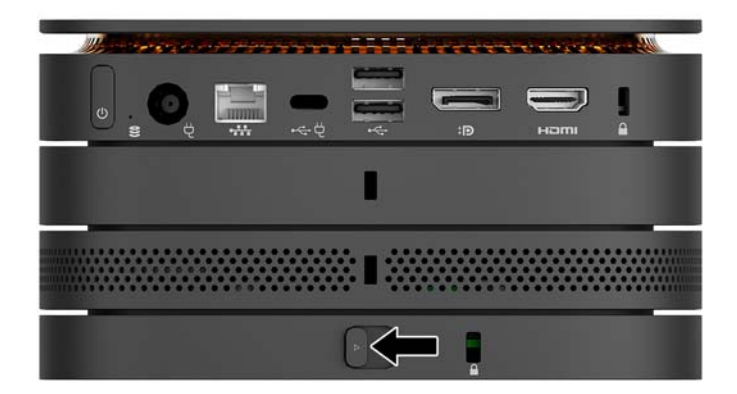

- **10.** Instalirajte sigurnosni kabel u utor za sigurnosni kabel VESA ploče kako biste spriječili otključavanje zasuna za brzo otpuštanje i odvajanje modula.
	- **X NAPOMENA:** Sigurnosni kabel zamišljen je kao sredstvo odvraćanja od krađe, no moguće je da ne spriječi pogrešno rukovanje računalom ili njegovu krađu.

### <span id="page-16-0"></span>**Uklanjanje modula**

**A OPREZ:** Prije odspajanja modula, isključite Elite Slice i uklonite ga s bilo kojeg izvora napajanja.

Module nije moguće priključivati ili zamjenjivati pod naponom.

Moduli se moraju uklanjati jedan po jedan, počevši od najdonjeg. Uklanjanje donjeg modula otkriva zasun za otpuštanje modula iznad njega.

- **1.** Uklonite/otkačite sigurnosni kabel ako je pričvršćen.
- **2.** Iz računala uklonite sve prijenosne medije, primjerice USB izbrisive memorijske pogone.
- **3.** Pravilno isključite Elite Slice putem operacijskog sustava, a zatim isključite vanjske uređaje.
- **4.** Isključite kabel napajanja iz Elite Slice-a i odspojite sve vanjske uređaje.
- **5.** Ako je VESA ploča priključena, pomaknite zasun za brzo otpuštanje na stražnjoj strani VESA ploče u otključani položaj i podignite stupac modula s VESA ploče.
- **6.** Počevši na dnu, uklonite dodatne module pritiskom na zasun za otpuštanje (1) na donjoj strani svakog modula dok ne otpusti modul (2) iznad sebe.

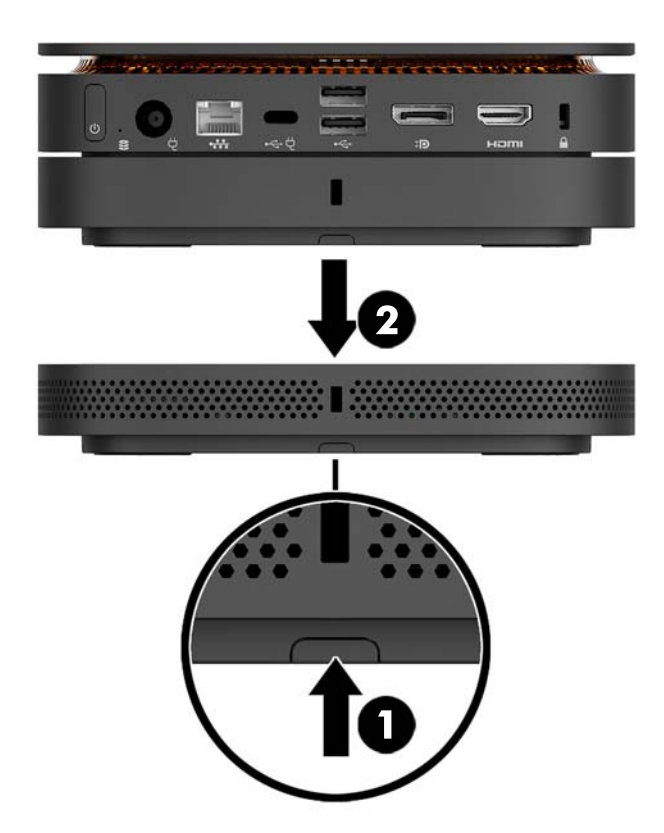

# <span id="page-17-0"></span>**Priključivanje napajanja**

Elite Slice se može povezati na priključak s napajanjem na HP-ovom monitoru ili ga se može priključiti na utičnicu za izmjenični napon pomoću HP ispravljača koji je isporučen uz Elite Slice. Izvori napajanja koji nisu nabavljeni od HP-a neće biti prihvaćeni.

**W NAPOMENA:** U određenim okolnostima napajanja, neki USB priključci mogu privremeno biti onemogućeni u cilju zadovoljavanja sigurnosnih pravila za proizvod.

Za povezivanje na utičnicu izmjeničnog napona:

- **1.** Povežite kabel za napajanje na ispravljač izmjenične struje i utičnicu za izmjenični napon.
	- **VAŽNO:** Prilikom povezivanja Elite Slice-a na utičnicu Izmjeničnog napona morate koristiti HP ispravljač isporučen uz Elite Slice.
- **2.** Spojite kabel napajanja na priključak za napajanje na stražnjoj strani Elite Slice-a.

Ako imate HP-ov monitor s priključkom za punjenje koji može isporučiti najmanje 60 W, možete spojiti Elite Slice na monitor umjesto na utičnicu izmjeničnog napona.

- **1.** Odspojite Slice s izmjeničnog napajanja.
- **W NAPOMENA:** Ako je Elite Slice spojen na priključak s napajanjem i u utičnicu izmjeničnog napona, Elite Slice će koristiti izmjenično napajanje.
- **2.** Jedan kraj US Type-C kabela (dostupan zasebno) priključite na stražnji USB Type-C priključak Elite Slicea.
- **3.** Spojite drugi kraj kabela na utičnicu za punjenje na računalu.

### **Pričvršćivanje Elite Slice-a na uređaj za montažu**

Ako je VESA ploča priključena, Elite Slice se može postaviti na monitor, zid ili na radni stol na jedan od dva učvrsna položaja:

- **Okomito**
- Vodoravno usmjerenje sa svim kabelima pričvršćenim na stražnju stranu računala vise ravno prema dolje

Za postavljanje Elite Slice-a:

**1.** Priključite sve module osim VESA ploče.

**2.** Pomoću četiri vijka koji ste dobili s VESA pločom pričvrstite VESA ploču za monitor ili drugu površinu.

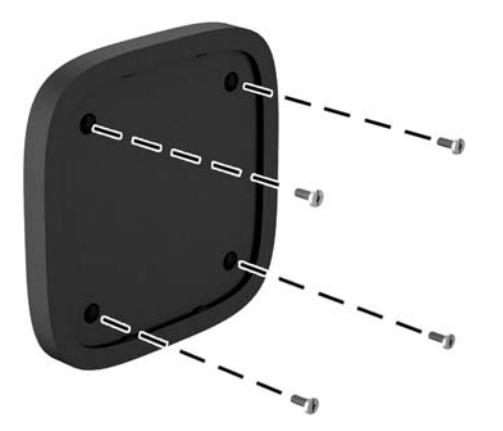

Ako se Elite Slice postavlja vodoravno, svakako postavite VESA ploču tako da zasun za brzo otpuštanje gleda prema dolje. Sve žice i kabeli trebali visiti ravno prema dolje s priključaka.

- **3.** Pažljivo priključite module na VESA ploču.
- **4.** Pomaknite zasun za brzo otpuštanje na stražnjoj strani VESA ploče u zaključani položaj da biste učvrstili VESA ploču na modul iznad nje.

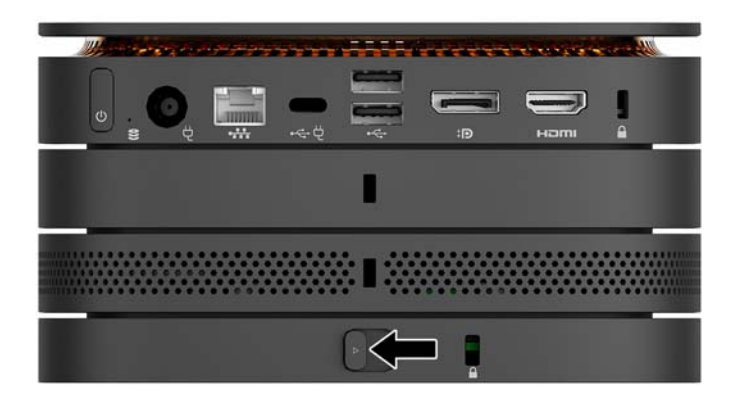

**X NAPOMENA:** HP izrazito preporučuje da pričvrstite Elite Slice sklop priključivanjem sigurnosnog kabela na stražnju stranu VESA ploče. Ovo onemogućuje pomicanje zasuna za brzo otpuštanje u otključani položaj i sprječava slučajno otkačivanje modula.

Sigurnosni kabel zamišljen je kao sredstvo odvraćanja od krađe, no moguće je da ne spriječi pogrešno rukovanje računalom ili njegovu krađu.

## <span id="page-19-0"></span>**Ugradnja sigurnosnog kabela**

Ultra tanka kabelska blokada od 10 mm prikazana u nastavku može se koristiti kako bi se osiguralo računalo. Kada se instalira na donji modul, kabel zajedno zaključava sve module. Ako je instalirana VESA ploča, povucite zasun za brzo otpuštanje u zaključani položaj i instalirajte sigurnosni kabel da biste zaključali sve module zajedno.

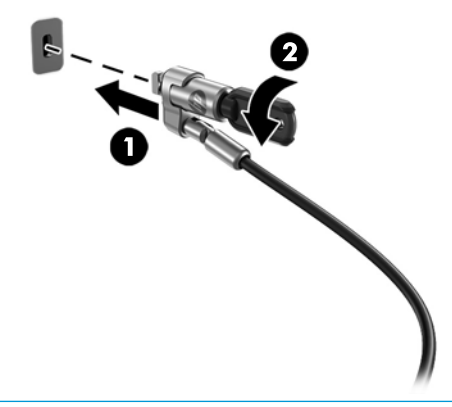

**WAPOMENA:** sigurnosni kabel zamišljen je kao sredstvo odvraćanja od krađe, ali ne može spriječiti neovlašteno rukovanje računalom ni njegovu krađu.

# <span id="page-20-0"></span>**Sinkroniziranje opcijske bežične tipkovnice i miša**

Tipkovnica i miš sinkroniziraju se u tvornici. Ako ne rade, izvadite i zamijenite baterije. Ako tipkovnica i miš i dalje ne rade, slijedite ovaj postupak kako biste ih ručno ponovno sinkronizirali.

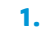

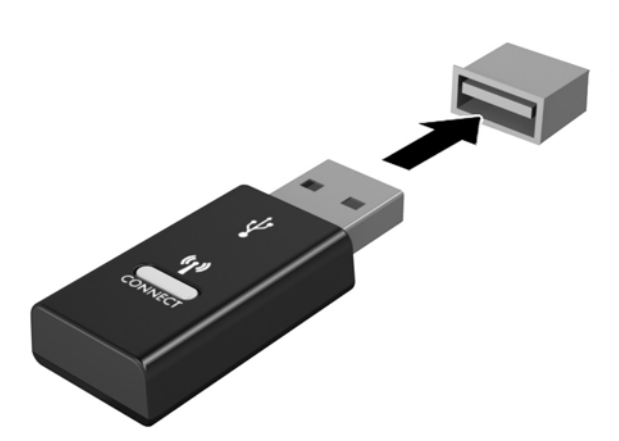

**2.**

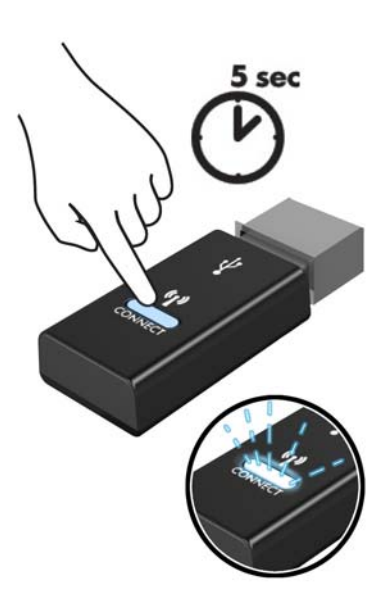

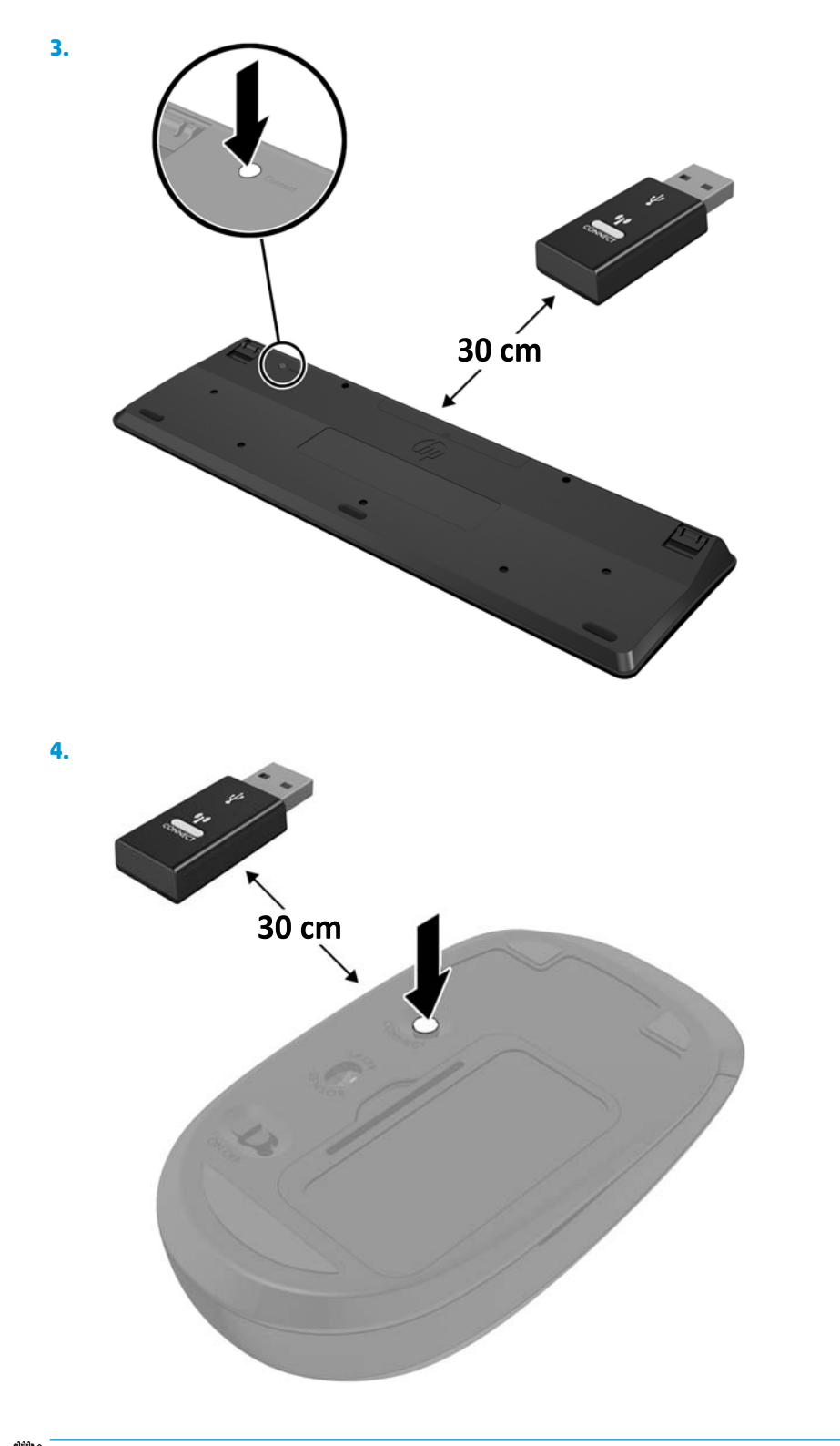

**NAPOMENA:** Ako tipkovnica i miš i dalje ne rade, uklonite i zamijenite baterije. Ako tipkovnica i miš i dalje nisu sinkronizirani, ponovno sinkronizirajte tipkovnicu i miš.

# <span id="page-22-0"></span>**3 Nadogradnje hardvera**

## **Značajke upotrebljivosti**

Ovo računalo sadrži značajke koje olakšavaju nadogradnju i servis.

## **Upozorenja i opomene**

Obavezno pročitajte sve primjenjive upute, opomene i upozorenja u ovom priručniku prije izvođenja nadogradnje.

**UPOZORENJE!** Kako bi se smanjila opasnost ozljeda od električnog udara, vrućih površina ili požara:

Odspojite kabel za napajanje iz utičnice za izmjeničnu struju prije uklanjanja kućišta. Unutrašnjost sadrži pokretne dijelove i dijelove pod naponom.

Pustite da se interne komponente sustava ohlade prije nego što ih dodirnete.

Prije uključivanja opreme vratite i osigurajte kućište.

Nemojte priključivati telekomunikacijske ili telefonske priključke u utičnice upravljača mrežnog sučelja (NICa) .

Nemojte isključivati kontakt uzemljenja kabela za napajanje. Uzemljenje utikača je važna sigurnosna značajka.

Kabel za napajanje izmjeničnom strujom priključite u uzemljenu utičnicu koja je uvijek lako dostupna.

Kako bi se smanjila opasnost nastanka ozbiljnih ozljeda, pročitajte *Priručnik za sigurnost i udobnost*. Opisano je pravilno postavljanje radne stanice te se pružaju smjernice za položaj tijela i radne navike koje povećavaju udobnost i smanjuju opasnost od ozljeda. Također, pružaju se važne informacije o električnoj i mehaničkoj sigurnosti. Regulatorni broj modela nalazi se na web adresi <http://www.hp.com/ergo>.

**OPREZ:** Statički elektricitet može oštetiti elektroničke dijelove računala ili ostale opreme. Prije provedbe ovih postupaka oslobodite se eventualnog statičkog naboja tako da nakratko dodirnete uzemljeni metalni predmet. Dodatne informacije potražite u odjeljku [Elektrostatičko pražnjenje na stranici 26.](#page-31-0)

Kada je računalo priključeno na izvor izmjeničnog napajanja, matična je ploča uvijek pod naponom. Da biste spriječili oštećenje internih komponenti, prije otvaranja računala odvojite kabel napajanja iz izvora napajanja.

# <span id="page-23-0"></span>**Uklanjanje i zamjena pristupne ploče**

### **Uklanjanje pristupne ploče**

Pristupnu ploču Elite Slice-a mora se vaditi da biste pristupili tvrdom disku i memorijskim modulima sustava.

**1.** Uklonite Elite Slice s bilo kojih dodatnih modula.

Za upute pogledajte [Uklanjanje modula na stranici 11.](#page-16-0)

- **2.** Postavite računalo naopako na ravnu površinu prekrivenu mekanom tkaninom da biste zaštitili računalo od ogrebotina ili drugih oštećenja.
- **3.** Otpustite četiri zatvarajuća vijka (1) koji drže pristupnu ploču i podignite pristupnu ploču s računala (2).

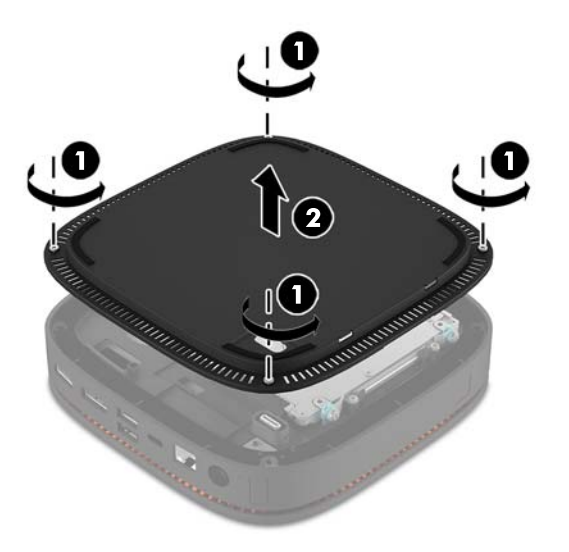

#### **Zamjena pristupne ploče**

- **1.** Postavite računalo naopako na ravnu površinu pokrivenu mekom tkaninom.
- **2.** Poravnajte pristupnu ploču (1) s računalom tako da priključak za modul bude jasno vidljiv kroz otvor pristupne ploče.

<span id="page-24-0"></span>**3.** Zategnite četiri zatvarajuća vijka (2) kako biste učvrstili pristupnu ploču na računalo.

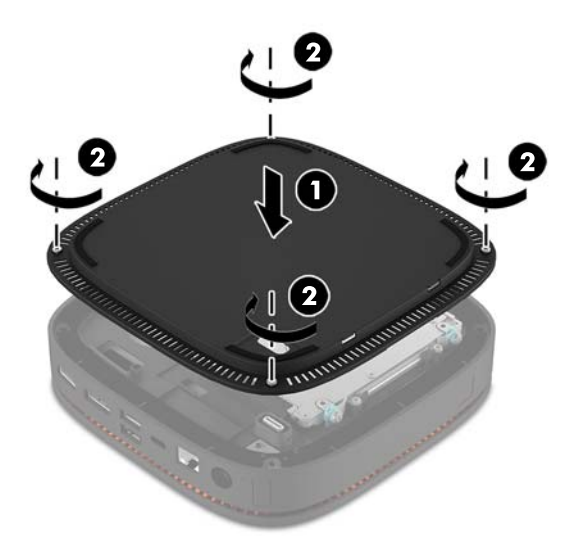

**4.** Ponovno priključite dodatne module.

Za upute pogledajte [Povezivanje i uklanjanje modula na stranici 8](#page-13-0).

# **Lociranje unutarnjih dijelova**

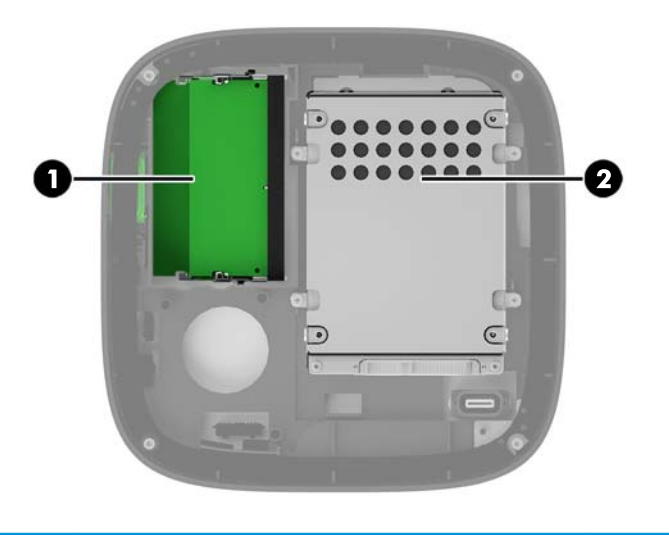

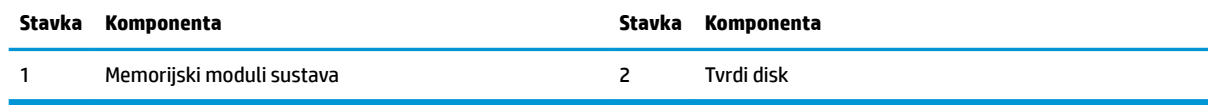

## <span id="page-25-0"></span>**Nadogradnja memorije sustava**

Utori memorijskih modula na matičnoj ploči mogu se popuniti s najviše dva standardna memorijska modula. Unaprijed je instaliran barem jedan kompaktni dvojni redni memorijski modul (SODIMM). Za dobivanje najveće memorijske podrške, na matičnu ploču možete ugraditi do 32 GB (16 GB x 2) memorije.

#### **Specifikacije memorijskog modula**

Za ispravan rad sustava, SODIMM-i moraju zadovoljavati sljedeće uvjete:

- standardni 288-pinski
- sukladni s ne-ECC PC4-17000 DDR4-2133 MHz bez međumemorije
- 1,2 volt DDR4-SDRAM SODIMMs
- Podržavaju CAS latenciju 15 DDR4 2133 MHz (timing 15-15-15)
- Poštuju obvezne Joint Electronic Device Engineering Council (JEDEC) specifikacije

Računalo podržava sljedeće:

- 512-megabitnu, 1-gigabitnu i 2-gigabitnu ne-ECC memorijsku tehnologiju
- Jednostrane ili dvostrane SODIMM-ove
- SODIMM-ove izrađene s x8 i x16 uređajima

**X NAPOMENA:** Kako biste izbjegli probleme s kompatibilnošću, HP za ovo računalo preporučuje korištenje samo HP memorijskih modula. Sustav neće ispravno raditi ako ugradite DIMM memoriju koja nije podržana. DIMM-ovi izrađeni s x4 SDRAM-om nisu podržani.

#### <span id="page-26-0"></span>**Popunjavanje utora za memorijske module**

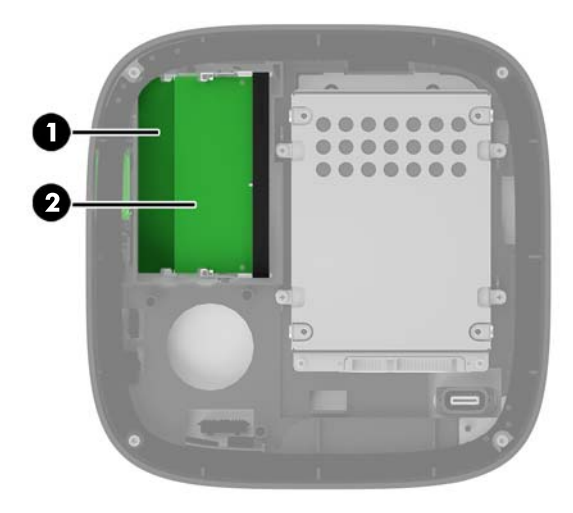

Postoje dva utora za memorijske module, jedan utor za po kanalu. Utori su označeni kao DIMM1 i DIMM3. DIMM1 utor radi na memorijskom kanalu B. DIMM3 utor radi na memorijskom kanalu A.

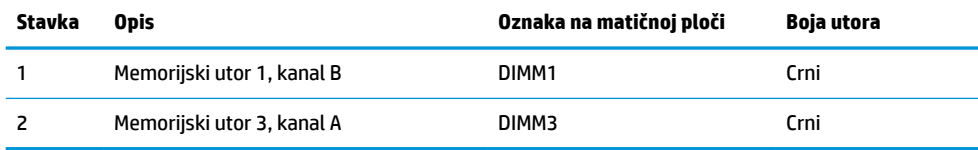

Sustav će automatski raditi u jednokanalnom načinu, dvokanalnom ili fleksibilnom načinu, ovisno o načinu instalacije memorijskih modula.

- Sustav radi u jednokanalnom načinu rada ako je popunjen samo jedan utor za memorijski modul.
- Sustav radi u učinkovitijem, dvokanalnom načinu rada ako je kapacitet memorijskih modula u kanalu A i kanalu B jednak.
- Sustav radi u Ʈeksibilnom načinu rada ako kapacitet memorijskih modula u kanalu A i kanalu B nije jednak. U fleksibilnom načinu rada će kanal popunjen manjom količinom memorije određivati ukupnu količinu memorije koja je dodijeljena za dvokanalni rad, a ostatak će biti dodijeljen za jednokanalni rad. U Ʈeksibilnom načinu rada instalirajte memorijski modul s većim kapacitetom u utor za DIMM3 (kanal A).
- U bilo kojem načinu, maksimalna radna brzina određena je najsporijim memorijskim modulom u sustavu.

### <span id="page-27-0"></span>**Ugradnja memorijskih modula sustava**

**A OPREZ:** Prije nego što dodate ili izvadite memorijske module, morate odvojiti kabel napajanja i pričekati najmanje 30 sekunda da nestane zaostalo napajanje. Sve dok je računalo priključeno na izvor mrežnog napajanja, memorijski moduli će biti pod naponom, bez obzira je li računalo uključeno. Dodavanje ili vađenje memorijskih modula dok je napon prisutan može dovesti do nepopravljivog oštećenja memorijskih modula ili matične ploče.

Utori memorijskih modula imaju pozlaćene metalne kontakte. Prilikom nadogradnje memorije važno je koristiti memorijske module s pozlaćenim metalnim kontaktima kako bi se spriječilo hrđavost i/ili oksidiranje uzrokovano dodirom nekompatibilnih metala.

Statički elektricitet može oštetiti elektroničke dijelove računala ili dodatne kartice. Prije provedbe ovih postupaka oslobodite se eventualnog statičkog naboja tako da nakratko dodirnete uzemljeni metalni predmet. Dodatne informacije potražite u odjeljku [Elektrostatičko pražnjenje na stranici 26.](#page-31-0)

Pri rukovanju memorijskim modulom nemojte dodirivati kontakte. U suprotnome bi se modul mogao oštetiti.

**1.** Uklonite pristupnu ploču.

Za upute pogledajte [Uklanjanje pristupne ploče na stranici 18](#page-23-0).

**2.** Kako biste uklonili memorijski modul, pritisnite prema van dva zasuna na svakoj strani memorijskog modula (1), a zatim izvucite memorijski modul iz utora (2).

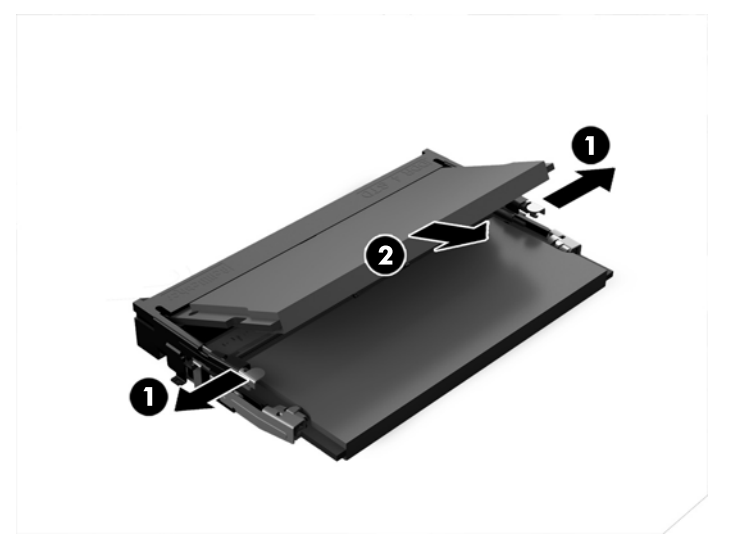

**3.** Umetnite novi memorijski modul u utor pod kutom od približno 30° (1), a zatim pritisnite memorijski modul prema dolje (2) tako da ga zasuni učvrste u utoru.

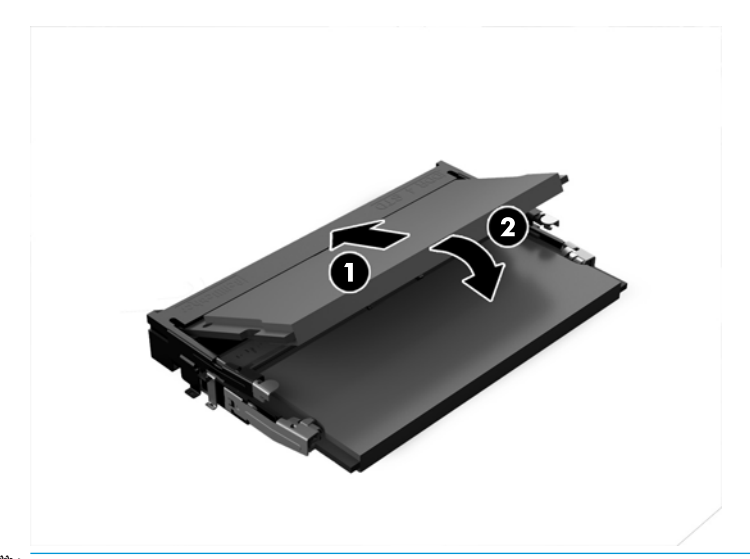

- **WAPOMENA:** Memorijski modul moguće je ugraditi na samo jedan način. Urez memorijskog modula postavite tako da odgovara jezičku utora za memoriju.
- **4.** Vratite pristupnu ploču.

Za upute pogledajte [Zamjena pristupne ploče na stranici 18.](#page-23-0)

Računalo automatski prepoznaje dodatnu memoriju prilikom sljedećeg uključivanja.

# <span id="page-29-0"></span>**Uklanjanje i zamjena tvrdog diska**

- **WAPOMENA:** Sigurnosno kopirajte tvrdi disk prije vađenja kako biste mogli prebaciti podatke na novi tvrdi disk.
	- **1.** Uklonite pristupnu ploču.

Za upute pogledajte [Uklanjanje pristupne ploče na stranici 18](#page-23-0).

- **2.** Povucite jezičac (1) da biste odvojili kabel za napajanje i prijenos podataka s tvrdog diska.
- **3.** Uklonite 4 vijka (2) koji drže kavez tvrdog diska na ploči i podignite kavez (3) iz kućišta.

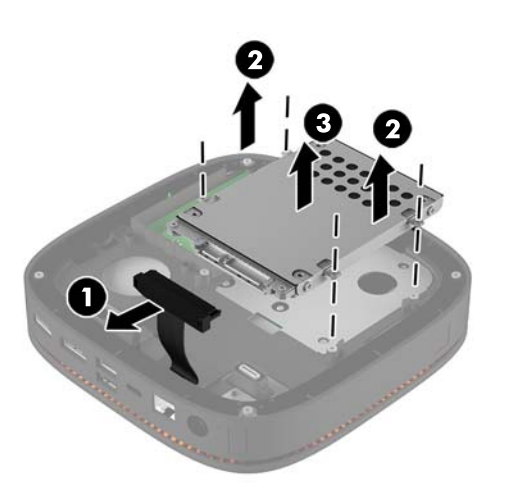

**4.** Uklonite vijke (1) koji pričvršćuju tvrdi disk u kavezu i podignite tvrdi disk (2) iz kaveza.

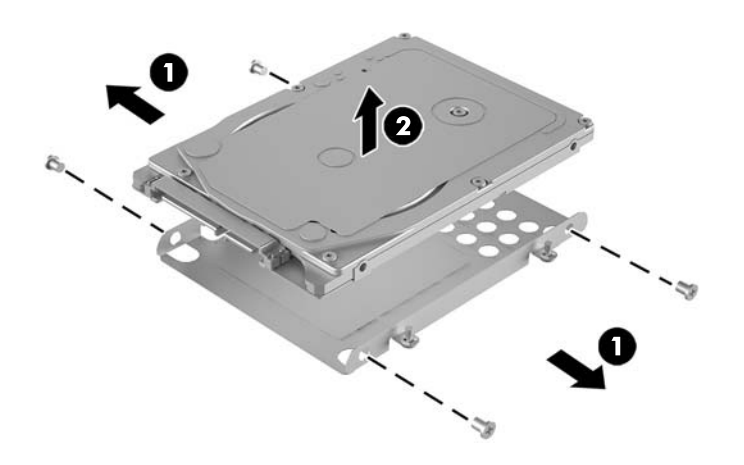

- **5.** Postavite novi tvrdi disk iznad kaveza pogona s priključcima tvrdog diska na kraju tako da su termička zakrpa i tiskana pločica okrenute prema zatvorenoj strani kaveza pogona.
- **6.** Novi tvrdi disk(1) postavite u kavez. Provjerite da je vidljiva strana tvrdog diska s naljepnicom.

**7.** Zategnite 4 vijka (2) kako biste učvrstili tvrdi disk u kavezu.

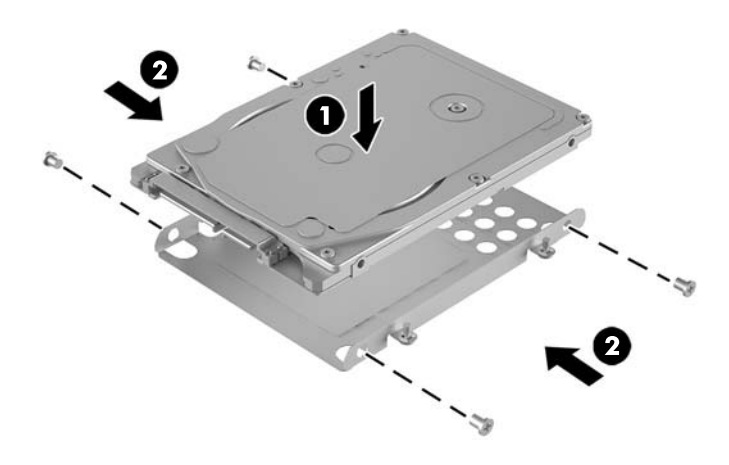

- **8.** Vratite kavez tvrdog diska (1) u kućište. Vodite računa da su utikači tvrdog diska okrenuti prema stražnjoj strani kućišta.
- **9.** Poravnajte jezičce kaveza pogona s držačima vijaka u kućištu i zategnite četiri vijka (2) da biste pričvrstili tvrdi disk.
- **10.** Ponovno priključite kabel za napajanje i prijenos podataka (3) na tvrdi disk.

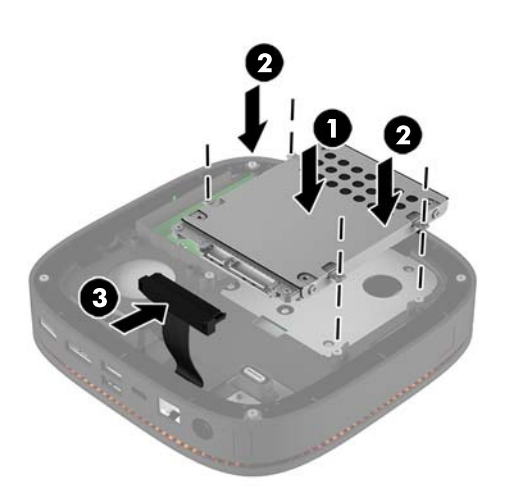

**11.** Vratite pristupnu ploču.

Za upute pogledajte [Zamjena pristupne ploče na stranici 18.](#page-23-0)

# <span id="page-31-0"></span>**A Elektrostatičko pražnjenje**

Pražnjenje statičkog elektriciteta iz prstiju ili drugih vodiča može oštetiti matičnu ploču ili ostale osjetljive uređaje. Ovakva vrsta oštećenja može smanjiti vijek trajanja uređaja.

## **Sprečavanje elektrostatičkog oštećenja**

Elektrostatičko oštećenje možete spriječiti poštivanjem ovih mjera opreza:

- Proizvode što manje dirajte rukama i spremajte ih u spremnike zaštićene od elektrostatičkog pražnjenja.
- Dijelove osjetljive na elektrostatsko pražnjenje držite u spremnicima sve dok se ne budu ugrađivali u računala bez statičkog elektriciteta.
- Dijelove postavite na uzemljenu površinu prije vađenja iz spremnika.
- Nemojte dodirivati nožice, vodiče ili elektroničke sklopove.
- Uvijek budite električno neutralni prije dodirivanja osjetljivih dijelova ili sklopova.

## **Načini uzemljenja**

Tijekom rukovanja ili ugradnje dijelova osjetljivih na elektrostatiku upotrijebite jedan ili više načina u nastavku:

- Koristite vrpcu za zglavak koja je kabelom za uzemljenje povezana s uzemljenim računalom ili kućištem računala. Vrpce za zaglavak Ʈeksibilne su vrpce s najmanje 1 megaomom +/- 10 posto otpora u kabelima za uzemljenje. Da bi uzemljenje bilo što bolje, vrpcu zategnite da bude u što boljem dodiru s kožom.
- Koristite vrpce za petu, stopalo ili cipele. Vrpce nosite na obje noge dok stojite na provodljivim podovima ili podnim prostirkama.
- Koristite vodljive alate.
- Koristite prijenosni servisni komplet sa savitljivom radnom prostirkom za odvođenje statičkog elektriciteta.

Ako na raspolaganju nemate predloženi pribor za pravilno uzemljenje, obratite se ovlaštenu HP-ovom zastupniku, prodavaču ili serviseru.

**X NAPOMENA:** Detaljnije informacije o statičkom elektricitetu možete dobiti od ovlaštena HP-ova predstavnika, prodavača ili servisera.

# <span id="page-32-0"></span>**B Smjernice za rad s računalom, rutinsko održavanje i priprema za transport**

## **Smjernice za rad s računalom i rutinsko održavanje**

Slijedite ove smjernice kako biste ispravno pripremili i održavali računalo i monitor:

- Računalo ne izlažite pretjeranoj vlazi, izravnoj sunčevoj svjetlosti i ekstremnim temperaturama.
- Računalo koristite na stabilnoj i ravnoj površini. Ostavite oko 10,2 cm (4 inča) slobodnog prostora na svim ventiliranim stranama računala i iznad monitora kako bi se omogućio potreban protok zraka.
- Nemojte blokirati bilo koje otvore za prozračivanje ili dotok zraka i tako blokirati protok zraka u računalu. Nemojte postavljati tipkovnicu čije su nožice spuštene izravno ispred računala jer i to ograničava protok zraka.
- Ne koristite računalo kad je poklopac pristupne ploče ili bilo koji poklopac utora kartice za proširenje uklonjen.
- Računala nemojte postavljati jedno na drugo ili neposredno jedno pored drugog kako bi izbjegli uzajamni utjecaj zagrijanog zraka iz susjednog računala.
- Ako će računalo raditi u zasebnom kućištu, na tom kućištu moraju postojati otvori za prozračivanje i dotok zraka, a sve gore navedene smjernice za rad i dalje će vrijediti.
- Tekućine držite podalje od računala i tipkovnice.
- Ničime nemojte pokrivati otvore za prozračivanje na monitoru.
- Instalirajte ili omogućite značajke za upravljanje napajanjem u sklopu operativnog sustava ili drugog softvera, uključujući stanja mirovanja.
- Uvijek isključite računalo prije nego što:
	- Vanjski dio računala čistite mekom, vlažnom krpom. Korištenjem sredstva za čišćenje može se oštetiti boja ili lak.
	- Povremeno obrišete sve strane računala na kojima postoje otvori za prozračivanje. Níti, prašina i ostala strana tijela mogu blokirati otvore i ograničiti protok zraka.

### <span id="page-33-0"></span>**Priprema za transport**

Tijekom pripreme računala za prijevoz pridržavajte se ovih savjeta:

**1.** Izradite sigurnosnu kopiju datoteka s tvrdog diska na vanjskom uređaju za pohranu. Vodite računa da mediji sigurnosne kopije tijekom prijevoza ili pohranjivanja ne budu izloženi električnim ili magnetskim impulsima.

**W NAPOMENA:** Tvrdi se disk automatski zaključava nakon isključivanja napajanja sustava.

- **2.** Uklonite i pohranite sve prijenosne medije.
- **3.** Isključite računalo i vanjske uređaje.
- **4.** Odspojite kabel za napajanje iz utičnice za izmjeničnu struju, a zatim iz računala.
- **5.** Dijelove sustava i vanjske uređaje odspojite s njihovih izvora napajanja, a zatim iz računala.
- **W NAPOMENA:** Prije prijevoza računala provjerite jesu li sve kartice ispravno ugrađene i učvršćene u utore na matičnoj ploči.
- **6.** Dijelove sustava i vanjske uređaje zapakirajte u njihove originalne kutije ili slične kutije s dovoljno materijala za njihovu zaštitu.

# <span id="page-34-0"></span>**C Pristupačnost**

HP projektira, proizvodi i iznosi na tržište proizvode i usluge koje može koristiti svatko, uključujući osobe s posebnim potrebama, bilo u samostalnoj izvedbi ili uz odgovarajuće tehnologije za olakšani pristup.

### **Podržane tehnologije za olakšani pristup**

HP-ovi proizvodi podržavaju veliki broj tehnologija operacijskog sustava za olakšani pristup i mogu se konfigurirati za rad s dodatnim tehnologijama za olakšani pristup. Dodatne informacije o tehnologijama za olakšani pristup potražite koristeći značajku Pretraživanje.

**X NAPOMENA:** Za dodatne informacije o određenom proizvodu za olakšani pristup, kontaktirajte korisničku podršku za taj proizvod.

### **Kontaktiranje korisničke podrške**

Neprestano radimo na poboljšanju pristupačnosti naših proizvoda i usluga i cijenimo povratne informacije korisnika. Ako ste iskusili probleme s nekim proizvodom ili nam želite ispričati o nekoj značajki pristupačnosti koja vam je bila od pomoći, pozovite nas na (888) 259-5707, od ponedjeljka do petka, u terminu od 6 - 21 sat, Stjenjačko vrijeme. Ako ste gluhi ili nagluhi i koristite TRS/VRS/WebCapTel uređaj, možete nam se obratiti ukoliko trebate tehničku podršku ili imate pitanje o pristupačnosti, pozovite nas na (877) 656-7058, od ponedjeljka do petka, u terminu od 6 - 21 sat, Stjenjačko vrijeme.

# <span id="page-35-0"></span>**Kazalo**

#### **A**

Audio modul HP [6](#page-11-0)

#### **E**

elektrostatičko pražnjenje, sprečavanje oštećenja [26](#page-31-0)

#### **H**

HP Collaboration Cover [3](#page-8-0) HP-ov modul pogona optičkog diska [5](#page-10-0) HP Trofrekvencijski bežični poklopac za punjenje [4](#page-9-0) HP VESA ploča [6](#page-11-0)

#### **M**

memorija, sustav popunjavanje utora [21](#page-26-0) specifikacije [20](#page-25-0) ugradnja [20](#page-25-0), [22](#page-27-0) utori [20](#page-25-0) zamjena [22](#page-27-0) miš, sinkroniziranje bežične veze [15](#page-20-0) mjere opreza [17](#page-22-0) mjesto serijskog broja [7](#page-12-0) moduli spajanje [8](#page-13-0) uklanjanje [11](#page-16-0) montaža HP Elite Slice-a [12](#page-17-0)

#### **P**

postavljanje [8](#page-13-0) priključivanje napajanja [12](#page-17-0) priprema za transport [28](#page-33-0) pristupačnost [29](#page-34-0) pristupna ploča uklanjanje [18](#page-23-0) zamjena [18](#page-23-0)

product ID location (mjesto identifikacijskog broja proizvoda) [7](#page-12-0)

#### **R**

Redoslijed modula [8](#page-13-0)

#### **S**

sigurnosni kabel, postavljanje [14](#page-19-0) sinkronizacija bežične tipkovnice i miša [15](#page-20-0) slijed modula [8](#page-13-0) smjernice za rad s računalom [27](#page-32-0) smjernice za ugradnju [17](#page-22-0) smjernice za ventilaciju [27](#page-32-0) spajanje modula [8](#page-13-0) specifikacije, memorija sustava [20](#page-25-0)

#### **T**

tipkovnica, sinkroniziranje bežične veze [15](#page-20-0) tvrdi disk postavljanje [24](#page-29-0) uklanjanje [24](#page-29-0)

#### **U**

ugradnja memorija sustava [20](#page-25-0), [22](#page-27-0) sigurnosni kabel [14](#page-19-0) tvrdi disk [24](#page-29-0) uklanjanje moduli [11](#page-16-0) pristupna ploča [18](#page-23-0) tvrdi disk [24](#page-29-0) unutarnji dijelovi [19](#page-24-0) upozorenja [17](#page-22-0)

#### **Z**

zamjena memorija sustava [22](#page-27-0) pristupna ploča [18](#page-23-0) značajke audio modul [6](#page-11-0) bežični poklopac za punjenje [4](#page-9-0) modul optičkog pogona [5](#page-10-0) poklopac za suradnju [3](#page-8-0) temeljni modul [1](#page-6-0) VESA ploča [6](#page-11-0) Značajke audio modula [6](#page-11-0) značajke bežičnog poklopca za punjenje [4](#page-9-0) Značajke HP Elite Slice [1](#page-6-0) značajke modula optičkog pogona [5](#page-10-0) Značajke poklopca za suradnju (Collaboration Cover) [3](#page-8-0) značajke temeljnog modula [1](#page-6-0) Značajke VESA ploče [6](#page-11-0)